**SMART CONNECT KNX met de aansluitingen IP en USB**

**NL**

**SMART CONNECT KNX EN**

**with IP and USB connections**

#### **SMART CONNECT KNX mit den Anschlüssen IP und USB**

**DE**

|el

## **Safety notes**

Only qualified electricians may install and mount electrical. Failure to observe the installation guide can result in damage to the device, fire or other dangers. This installation quide is an integral part of the product and must remain with

the customer.

#### **Sicherheitshinweise**

- 1. Programming button 2. Connection: KNX
- Sonnection: External power supply
- 
- Einbau und Montage elektrischer Geräte dürfen nur durch Elektrofachkräfte erfolgen.
- Bei Nichtbeachtung der Anleitung können Schäden am Gerät, Brand
- oder andere Gefahren entstehen. Diese Anleitung ist Bestandteil des Produkts und muss beim Kunden verbleiben.

Installationsanleitung für Installation Guide for Installatiehandleiding voor Istruzioni di installazione per Instucciones de instalación para Instructions d'installation pour

#### **SMART CONNECT KNX**

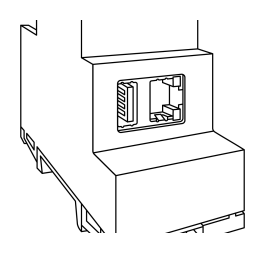

**ise Individuelle Software und Elektronik GmbH** Osterstraße 15 26122 Oldenburg Germany

T +49 441 680 06 12 F +49 441 680 06 15 www.ise.de support@ise.de

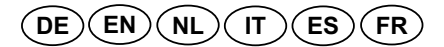

# **CE KNX X**

#### **Device design (figure 1)**

- 4. Programming LED 5. APP = application status indicator 6. COM = KNX/TP communication
- 7. Network connection: RJ45 socket
- . Release lever for top-hat rail terminal . Nelease lover for light.<br>USB port: Type A
- Use the supplied USB cable as standard. **Note that the use of USB cables longer than 3 m**

**is generally not permitted.** 10.microSD card slot

# **Geräteaufbau (Abbildung 1)**

# 1. Programmier-Taste

- 2. Anschluss: KNX 3. Anschluss: Externe Spannungsversorgung
	-
- 4. Programmier-LED 5. APP = Statusindikator der Anwendung
- 6. COM = Kommunikation KNX/TP
- 7. Netzwerkanschluss: RJ45-Buchse 8. Lösehebel der Hutschienenklemme
	-
- e Boenboor der rationensmensmensen<br>. USB-Anschluss: Typ A<br>. Verwenden Sie standardmäßig das mitgelie-
- Verwenden Sie standardmäßig das mitgelie-<br>ferte USB-Kabel. **Beachten Sie, dass der**<br>**Einsatz von USB-Kabeln mit einer Länge**
- **von mehr als 3 m grundsätzlich nicht zuläs- sig ist.**
- 10.microSD-Kartenslot

**LET OP!**

Het apparaat moet worden gevoed met een eigen netvoeding. Gebruik niet de hulpspanningsuitgang van een KNX-netvoeding waarmee ook een KNX-lijn **CAUTION!**

# The device must be supplied with voltage by a dedicated power supply unit. Do not use the auxiliary voltage output of a KNX power supply unit which is also

supplying a KNX line.

#### **Funktion**

#### **Systeminformationen**

Dieses Gerät ist ein Produkt des KNX Systems und entspricht den KNX Richtlinien. Detaillierte Fachkenntnisse durch KNX Schulungen werden zum Verständnis vorausgesetzt. Die Funktion des Geräts ist softwareabhängig.

**SMART CONNECT KNX con porte IP e USB**  $\left($  IT  $\right)$ 

> Detaillierte Informationen über Softwareversionen und jeweiligen Funktionsumfang sowie die Software selbst sind der Produktdatenbank des Herstellers zu entnehmen. Planung, Installation und Inbetriebnahme des Geräts erfolgen mit Hilfe der KNX zertifizierten Software ETS. Die Produktdatenbank sowie die technischen Beschreibungen finden Sie auf unserer Webseite

Das Gerät muss durch ein dediziertes Netzteil mit Spannung versorgt werden. Nutzen Sie nicht den Hilfsspannungsausgang eines KNX Netzteils, durch welches auch eine KNX Linie versorgt wird.

# www.ise.de.

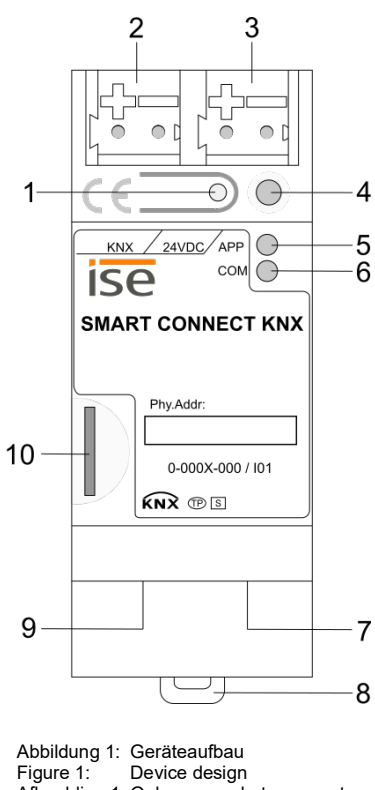

Afbeelding 1: Opbouw van het apparaat Figura 1: Struttura dell'apparecchio Figura 1: Estructura del dispositivo Illustration 1: Structure de l'appareil

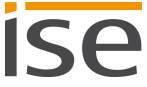

**Functie**

**Systeeminformatie**

Dit apparaat is een product voor het KNX systeem en voldoet aan de KNX richtlijnen. Gedetailleerde vakkennis door middel van KNX cursussen wordt voorondersteld. De werking van

het apparaat is softwareafhankelijk. Gedetailleerde informatie over softwareversies en functionaliteit en over de software zelf vindt u in de productdatabank van de fabrikant. Ontwerp, installatie en ingebruikstelling van het apparaat worden uitgevoerd met de KNX-gecertificeerde software ETS. De productdatabank en technische beschrijvingen vindt u op onze webpagina

www.ise.de.

**Funktion**

**System information**

This device is a KNX system product and complies with the KNX guidelines. Detailed specialist knowledge gained on KNX training courses is required to understand the device. The device's function depends on the software. Detailed information about software versions, specific ranges of functions, and the software itself can be found in the manufacturer's product database. KNX-certified ETS software is used to plan, install and commission the device. You will find the product database and technical descrip-

- Morsetto: Tensione di alimentazione esterna
- 4. LED di programmazione 5. APP: indicatore dello stato dell'applicazione
- 6. COM: comunicazione KNX/TP
- 7. Connessione alla rete: Connettore RJ45
- 8. Levetta di sgancio del morsetto per guida a T 9. Porta USB: Tipo A
- Utilizzare come standard il cavo USB in dota- zione. **Si osservi che non è consentito im- piegare cavi USB lunghi più di 3 m.** 10.Slot per schede microSD

tions on our website at www.ise.de.

#### **Informationen für Elektrofachkräfte Montage und elektrischer Anschluss**

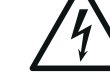

# **Bedoeld gebruik**

Deze gateway dient als interface voor integratie van een compatibel extern apparaat in het KNX systeem.

Zie voor informatie over specifieke functies en het bedoelde gebruik het betreffende producthandboek, beschikbaar op de productpagina onder www.ise.de.

**Proper use**

This gateway serves as an interface to integrate the compatible external device into the KNX sys-

tem.

You will find information on specific functions and the proper use in the associated product manual available on the relevant product page at

www.ise.de.

#### **Gefahr!**

Elektrischer Schlag bei Berühren spannungsführender Teile in der Einbauumgebung.

Elektrischer Schlag kann zum Tod führen.

Vor Arbeiten am Gerät freischalten und spannungsführende Teile in der Umgebung ab-

decken!

- 1. Touche de programmation
- 2. Raccordement: KNX Raccordement: Alimentation externe
- 4. LED de programmation
- 5. APP = indicateur de statut de l'application 6. COM = communication KNX/TP
- 7. Raccordement au réseau: Connecteur femelle
- R.145 8. Levier de déclenchement de la borne de rail DIN
- 9. Raccordement USB: Type A Utilisez de manière standard le câble USB fourni. **Veuillez noter qu'il n'est générale- ment pas autorisé d'utiliser des câbles USB de plus de 3 m de long.** 10.Logement de carte microSD

# **SMART CONNECT KNX avec les raccordements IP et USB FR**

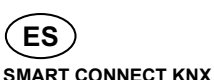

**con las conexiones IP y USB**

#### **Bestimmungsgemäßer Gebrauch**

Dieses Gateway dient als Schnittstelle zur Integration des kompatiblen externen Geräts in das

Informationen zu spezifischen Funktionen und dem bestimmungsgemäßen Gebrauch entnehmen Sie dem jeweiligen Produkthandbuch, verfügbar auf der entsprechenden Produktseite

KNX System. unter www.ise.de.

#### **Achtung!**

**Information for electricians Mounting and electrical connection DANGER!**

.<br>tion area.

You are at risk of electric shock if you touch live parts in the installa-

Electric shock can cause death. Isolate before working on the de-

vice and cover up live parts in the vicinity!

**Informatie voor de installateur Montage en elektrische aansluiting**

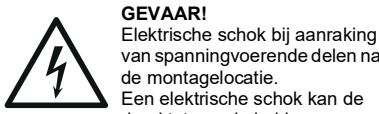

van spanningvoerende delen nabij de montagelocatie. Een elektrische schok kan de dood tot gevolg hebben.

Schakel voor aanvang van werkzaamheden het apparaat spanningsloos en dek spanningvoerende delen in de omgeving af!

**Veiligheidsaanwijzingen**

Inbouw en montage van elektrische apparaten mogen uitsluitend worden uitgevoerd door elektrotechnisch vakbekwame personen. Wanneer de handleiding niet in acht wordt genomen, kan er schade aan het apparaat, brand of

andere gevaren ontstaan.

Deze handleiding maakt deel uit van het product en moet aan de klant worden overhandigd.

**Opbouw van het apparaat (afbeelding 1)**

1. Programmeertoets 2. Aansluiting: KNX

3. Aansluiting: externe voeding 4. Programmeer-LED 5. APP = statusindicator voor de toepassing 6. COM = communicatie KNX/TP 7. Netwerkaansluiting: RJ45-aansluiting 8. Demontagehendel van de profielrailklem Behandspieling: Type A<br>USB-aansluiting: Type A<br>Gebruik standaard de meegeleverde USB-ka **Houd er rekening mee, dat het gebruik ! van USB-kabels met een lengte van meer** 

¡Desconecte el dispositivo antes de comenzar con el trabajo y cubra todas las piezas bajo tensión que se encuentren en el entorno!

**dan 3 m niet is toegestaan.**

wordt gevoed.

10.microSD-kaartsleuf

#### **Avvertenze di sicurezza**

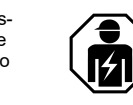

duire à la mort. Avant les travaux sur l'appareil, mettre hors tension et recouvrir les éléments sous tension envi**ronnants** 

Il montaggio di apparecchi elettrici deve essere eseguito solo da elettricisti qualificati. In caso di mancata osservanza delle istruzioni si possono verificare danni

all'apparecchio, incendi o altri pericoli. Le presenti istruzioni sono parte del prodotto e devono restare presso il cliente.

#### **Struttura dell'apparecchio (figura 1)**

# 1. Tasto di programmazione 2. Morsetto: KNX

#### **Attenzione!** L'apparecchio deve essere alimenta-

to elettri-camente da un alimentatore dedicato. Non utilizzare l'uscita della tensione ausiliaria di un alimentatore KNX che alimenta anche una linea KNX.

#### **Funzione**

#### **Informazioni sul sistema**

Questo apparecchio è un prodotto del sistema KNX ed è conforme alle direttive KNX. Per la comprensione sono necessarie conoscenze dettagliate acquisite in un corso di addestramento KNX. La funzione dell'apparecchio dipende dal software.

Per informazioni dettagliate sulle versioni software e sulle relative funzioni e sul software stesso consultare la banca dati dei prodotti del costruttore. La progettazione, l'installazione e la messa in servizio dell'apparecchio vengono eseguite mediante il ETS con certificazione KNX. Per la banca dati dei prodotti e la descrizione tecnica si prega di visitare il nostro sito Internet www.ise.de.

**Uso conforme**

Questo gateway funge da interfaccia per l'integrazione dell'apparecchio esterno compatibile

nel sistema KNX.

Per informazioni sulle funzioni specifiche e sull'utilizzo secondo la destinazione del prodotto consultare il manuale del prodotto disponibile nella pagina specifica del prodotto del sito Inter-

net www.ise.de.

**Informazioni per elettricisti qualificati Montaggio e collegamento elettrico PERICOLO!**

> Folgorazione elettrica per contatto con parti sotto tensione nell'area di

montaggio.

La folgorazione elettrica può es-

sere mortale. Prima di iniziare a lavorare, scollegare la tensione dall'apparecchio e schermare le parti adiacen-

ti sotto tensione!

#### **Consignes de sécurité**

Le montage et le branchement des appareils électriques peuvent uniquement être effectués par des élec-

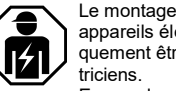

En cas de non-respect des instructions d'ins-tallation, il y a danger de détérioration de l'appareil, d'incendie ou d'autres dangers. Ces instructions d'installation font partie du produit et doivent rester chez le client.

#### **Notas de seguridad**

El montaje y la instalación de dispositivos eléctricos deberán encargarse únicamente a personal especializado 114 en electricidad. Si no observan las instrucciones,

pueden provocarse daños materiales en el dispositivo, fuego u otros peligros. Este manual forma parte de este producto y debe permanecer en posesión del cliente.

#### **Structure de l'appareil (figure 1)**

#### **Estructura del dispositivo (figura 1)**

- 1. Tecla de programación 2. Conexión: KNX
- 3. Conexión: Suministro de tensión externo
- 4. LED de programación 5. APP = Indicador de estado de la aplicación
- 6. COM = Comunicación KNX/TP
- 3. Conexión de red: Conector hembra RJ45<br>8. Palanca de desbloqueo de la pinza de la re-
- 8. Palanca de desbloqueo de la pinza de la re- gleta de perfil de sombrero
- 9. Conexión USB: Tipo A
- Utilice de forma estándar el cable USB sumi- nistrado. **Tenga en cuenta que la utilización de cables USB con una longitud de más de**
- **3 m básicamente no está permitida.** 10.Ranura para tarjetas microSD

**ATTENTION !** L'appareil doit être alimenté en tension par un bloc d'alimentation dédié. N'utilisez pas la sortie de tension auxiliaire d'un bloc d'ali-mentation KNX alimentant également une ligne KNX.

**¡ATENCIÓN!** El dispositivo debe alimentarse con tensión mediante una fuente de alimentación dedicada. No utilice la salida de tensión auxiliar de una fuente de alimentación KNX a través de la que también sea alimentada una línea KNX.

#### **Fonction**

#### **Informations système**

Cet appareil est un produit du système KNX et est conforme aux directives KNX. Pour la compréhension, des connaissances professionnelles détaillées sont supposées avoir été acquises lors de formations KNX. Le fonctionnement de l'appareil dépend du logiciel.

Des informations détaillées concernant les versions de logiciel et l'étendue respective des fonctions ainsi que le logiciel lui-même sont disponibles dans la base de données de produits du fabricant. La planification, l'installation et la mise en service de l'appareil se font à l'aide du logiciel ETS certifié KNX. La base de données de produits et les descriptions techniques sont disponibles sur notre site web www.ise.de.

> **Información para personal especializado en electricidad Montaje y conexión eléctrica**

#### **Utilisation conforme à la destination**

Cette passerelle est utilisée comme interface pour l'intégration d'un appareil externe compatible dans le système KNX.

Vous trouverez des informations sur les fonctions spécifiques et l'utilisation conforme à la destination dans le manuel de produit correspondant disponible sur la page du produit sur le site www.ise.de.

#### **Uso autorizado**

Este gateway sirve como interfaz para la integración del dispositivo externo compatible en el sistema KNX.

La información sobre las funciones específicas y el uso autorizado puede consultarse en el manual del producto correspondiente que se encuentra disponible en la página de productos correspondiente en www.ise.de.

#### **Función**

#### **Información del sistema**

Este dispositivo es un producto del sistema KNX y cumple las directivas KNX. Para la comprensión de este dispositivo se presuponen conocimientos especializados adquiridos en cursos de KNX. El funcionamiento del dispositivo depende de un software.

En la base de datos de productos del fabricante podrá consultar información detallada sobre las versiones de software y la funcionalidad correspondiente, así como sobre el propio software. La planificación, la instalación y la puesta en funcionamiento del dispositivo se realizan con la ayuda del software certificado por KNX ETS. La base de datos de productos y las descripciones técnicas se pueden consultar en nuestra página Web www.ise.de.

#### **Informations pour électriciens Montage et raccordement électrique**

# **¡PELIGRO!**

Descarga eléctrica en caso de contacto con piezas bajo tensión en el entorno de montaje. La descarga eléctrica puede producir la muerte.

# **Danger !** Décharge électrique en cas de

contact avec des éléments sous tension dans les environs de l'emplacement de montage. La décharge électrique peut con-

#### **Montage und elektrischer Anschluss (Abbildung 1)**

Das Gerät ist für feste Installation in Innenräumen, für trockene Räume, vorgesehen. Temperaturbereich beachten. Für ausreichende Kühlung sorgen.

**DE**

Abbildung 2: Abdeckkappe aufstecken Figure 2: Attach the cover cap Afbeelding 2: Afdekkap aanbrengen Figura 2: Applicazione del cappuccio di protezione Figura 2: Inserción de la caperuza de cubierta Illustration 2: Enficher le capuchon

1. Das Gerät auf Hutschiene nach DIN EN 60715 aufschnappen. Einbaulage siehe Abbildung 1. 2. Externe Spannungsversorgung an Anschlussklemme (3) anschließen. Empfehlung: Weiß-gelbe Anschlussklemme verwenden. Hinweis: Nutzen Sie nicht den Hilfsspan-

nungsausgang eines KNX Netzteils, durch welches auch eine KNX Linie versorgt wird. 3. KNX Linie mit rot-schwarzer Busklemme (2) anschließen. 4. Netzwerkanschluss mit RJ45-Stecker an

RJ45-Buchse (7) anschließen. 5. USB-Gerät (bspw. ise eBUS Adapter) an USB-Buchse (9) mithilfe des mitgelieferten USB-Kabels anschließen.

KNX: Anschluss Medium Stromaufr

 $24$  V and USB 5 mA

mur<br>10/100 BaseT:

IP: Anschluss Kommunik

#### **Abdeckkappe aufstecken (Abbildung 2)**

USB: Anschluss Umgebungs Lagertempe Abmessung

Um den Busanschluss vor gefährlichen Spannungen im Anschlussbereich zu schützen, muss eine Abdeckkappe aufgesteckt werden. 1. Busleitung nach hinten führen. 2. Abdeckkappe über die Anschlussklemmen stecken, bis sie einrastet.

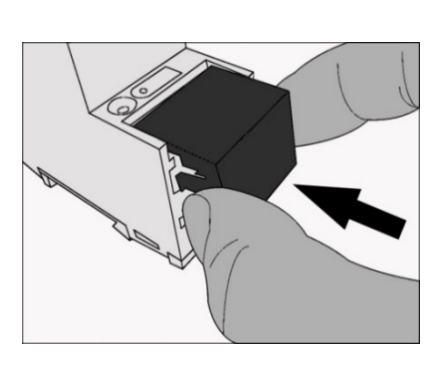

#### **Abdeckkappe entfernen (Abbildung 3)**

Abdeckkappe seitlich drücken und abziehen.

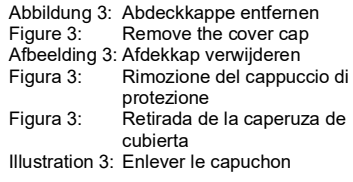

# **Inbetriebnahme**

1. Programmiertaste (1) kurz drücken. Programmier-LED (4) leuchtet. 2. Physikalische Adresse vergeben. Programmier-LED (4) erlischt. 3. Gerät mit physikalischer Adresse beschriften. 4. Anwendungssoftware, Parameter etc. laden.

#### **Technische Daten**

ennspani Leistungsau

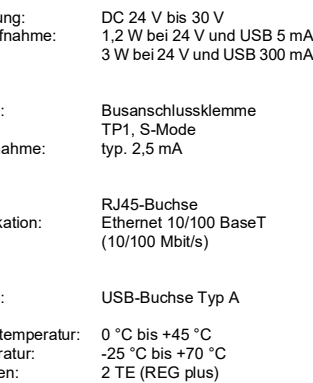

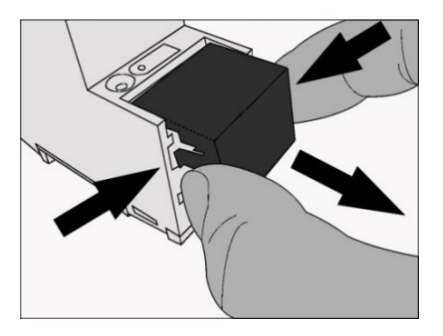

#### **Gewährleistung**

Wir leisten Gewähr im Rahmen der gesetzlichen Bestimmungen.

Bitte kontaktieren Sie unseren Support, bevor Sie ein Gerät zurückschicken.

**ise**

**Individuelle Software und Elektronik GmbH** Osterstraße 15 26122 Oldenburg Deutschland www.ise.de

#### **Installation and electrical connection (Figure 1)**

The device is intended for fixed installation in indoor spaces and dry rooms. Observe the temperature range. Ensure sufficient cooling.

**EN**

- 1. Snap the device onto a top-hat rail according to DIN EN 60715. For the installation position see Figure 1.
- 2. Connect the external power supply to the con-nection terminal (3). Recommendation: Use white-yellow connection terminal. Note: Do not use the auxiliary voltage output of a KNX power supply unit which is also supply-ing a KNX line.
- 3. Connect KNX line with a red-black bus termi-
- nal (2). 4. Establish network connection by inserting RJ45 plug into RJ45 socket (7). 5. Connect USB device (such as an ise eBUS

Adapter) to the USB port (9) using the supplied

USB cable.

**Attaching the cover cap**

**(Figure 2)**

A cover cap must be attached to protect the bus connection from dangerous voltages in the con-

nection area.

1. Route bus line to the rear.

2. Attach cover cap over the connection termi-

nals until it engages.

**Removing the cover cap**

**(Figure 3)**

Press cover cap on the sides and remove.

**Commissioning**

1. Briefly press the programming button (1). Programming LED (4) lights up.

2. Assign individual address.

Programming LED (4) goes out. 3. Label device with individual address. 4. Load application software, parameters, etc.

**Warranty**

We provide a warranty in accordance with statu-

tory requirements.

Please contact our support team before you send

a device back.

**ise**

**Individuelle Software und Elektronik GmbH**

Osterstraße 15 26122 Oldenburg Germany www.ise.de

### **Montage en elektrische aansluiting (Afbeelding 1)**

- sertarse una caperuza de cubierta. 1. Desplace el conductor de bus hacia atrás.
- 2. Inserte la caperuza de cubierta sobre los bornes de conexión hasta que haya encajado.
- **Retirada de la caperuza de cubierta (Figura 3)**

Het apparaat is bedoeld voor vaste installatie in een droge ruimte. Neem het toegestane temperatuurbereik in acht. Zorg voor voldoende koeling.

**NL**

- 1. Klik het apparaat op een profielrail conform EN-IEC 60715. Zie voor de montagestand Afbeelding 1.
- 2. Sluit de externe voeding aan op de aansluit-klem (3). Advies: gebruik de wit-gele aansluitklem. Aanwijzing: Gebruik niet de hulpspanningsuit-
- gang van een KNX netvoeding waarmee ook een KNX lijn wordt gevoed. 3. Sluit de KNX lijn aan op de rood-zwarte busklem (2).
- 4. Sluit de netwerkkabel met RJ45-connector
- aan op de RJ45-aansluiting (7). 5. Sluit het USB-apparaat (resp. ise eBUS Adap-ter) aan op de USB-aansluiting (9) met de meegeleverde USB-kabel.

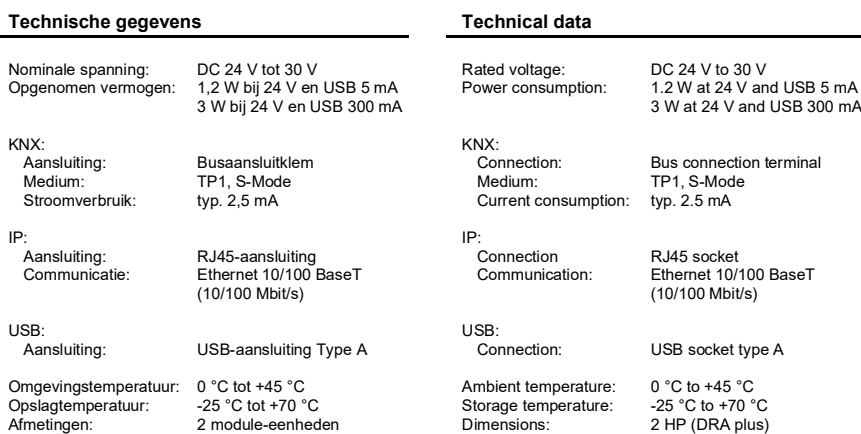

## **Afdekkap aanbrengen**

# **(Afbeelding 2)**

- 1. Premere brevemente il tasto di programmazio-
- ne (1).<br>Il LED di programmazione (4) è acceso.
- 2. Assegnare l'indirizzo fisico.
- Il LED di programmazione (4) si spegne. 3. Scrivere l'indirizzo fisico sull'apparecchio. 4. Caricare il software applicativo, i parametri,
- ecc.

Om de busaansluiting te beschermen tegen gevaarlijke spanningen moet een afdekkap worden aangebracht.

- 1. Voer de busleiding naar achteren. 2. Druk de afdekkap over de aansluitklemmen tot
- deze vastklikt.

# **Afdekkap verwijderen**

**(Afbeelding 3)** Druk de zijkanten van de afdekkap in en trek deze naar voren.

# **Ingebruikstelling**

- 1. Druk kort op de programmeertoets (1). De programmeer-LED (4) brandt. 2. Wijs het fysieke adres toe.
- 
- De programmeer-LED (4) gaat uit.
- 3. Noteer het fysieke adres op het apparaat. 4. Laad de toepassingssoftware, parameters,

enz.

IP:

- 1. Appuyer brièvement sur la touche de programmation (1).<br>La LED de programmation (4) s'allume
- 2. Attribuer l'adresse indiviuelle.
- La LED de programmation (4) s'éteint. 3. Écrire l'adresse indiviuelle sur l'appareil.
- 4. Charger le logiciel d'application, les para- mètres, etc.

Support: TP1, Mode S Courant absorbé: typ. 2,5 mA Raccordement Raccordement: Connecteur femelle RJ45<br>Communication: Ethernet 10/100 BaseT

Ethernet 10/100 BaseT (10/100 Mbit/s) USB:<br>Baccordement:

Prise USB type A Température ambiante: 0 °C à +45 °C Température de stockage: -25 °C à +70 °C

portature de stockage. 2010 a 11010.<br>Insiens : 2 U (rail DIN plus)

(REG plus)

**Garantie**

Wij bieden de wettelijk vereiste garantie. Neem contact op met onze support voordat u een

apparaat terugstuurt.

**ise**

**Individuelle Software und Elektronik GmbH**

Osterstraße 15 26122 Oldenburg Duitsland www.ise.de

#### **Montaggio e collegamento elettrico (Figura 1)**

L'apparecchio è progettato per l'installazione fissa in ambienti asciutti al coperto. Attenzione al campo di temperatura. Assicurare un raffreddamento sufficiente.

- 1. Innestare l'apparecchio su una guida a T se-condo DIN EN 60715. Per la posizione di mon-taggio vedere la figura 1.
- 2. Collegare la tensione di alimentazione al morsetto (3). Suggerimento: utilizzare il morsetto bianco-giallo Avviso: Non utilizzare l'uscita della tensione
- ausiliaria di un alimentatore KNX che alimenta anche una linea KNX. 3. Collegare la linea KNX al morsetto rosso-nero del bus (2).
- 4. Collegare la porta di rete con la spina RJ45 al connettore RJ45 (7).
- 5. Collegare l'apparecchio USB (ad esempio ise eBUS Adapter) alla porta USB (9) mediante il cavo USB in dotazione.

#### **Applicazione del cappuccio di protezione (Figura 2)**

- Per proteggere il connettore del bus da tensioni pericolose nella zona di collegamento è necessa-
- rio applicare un cappuccio di protezione. 1. Condurre la linea del bus verso il lato posterio-
- re. 2. Applicare il cappuccio di protezione sui mor-
- setti del bus facendolo innestare in posizione.

#### **Rimozione del cappuccio di protezione (Figura 3)**

Spingere lateralmente il cappuccio di protezione e sfilarlo.

#### **Montaje y conexión eléctrica (Figura 1)**

El dispositivo está previsto para la instalación en interiores, en habitaciones secas. Tenga en cuenta el rango de temperaturas. Procure mantener una refrigeración suficiente.

# **ES**

- 1. Fije el dispositivo a presión sobre la regleta de perfil de sombrero según la norma DIN EN 60715 . Véase la figura 1 para consultar la po-
- sición de montaje. 2. Conecte el suministro de tensión externo al borne de conexión (3). Recomendación: Utilice el borne de conexión blanco-amarillo. Nota: No utilice la salida de tensión auxiliar de una fuente de alimentación KNX a través de la
- que también sea alimentada una línea KNX. 3. Conecte la línea KNX con el borne de bus (2) rojo-negro. 4. Conecte la conexión de red al conector hem-
- bra RJ45 (7) mediante el conector RJ45. 5. Conecte el dispositivo USB (p. ej. ise eBUS
- Adapter) al conector hembra USB (9) con la ayuda del cable USB suministrado.

# **Inserción de la caperuza de cubierta**

**(Figura 2)** Para proteger la conexión de bus frente a tensiones peligrosas en el área de conexión, debe in-

Presione la caperuza de cubierta lateralmente y retírela.

#### **Montage et raccordement électrique (Figure 1)**

L'appareil est prévu pour une installation fixe dans des locaux intérieurs, au sec. Tenir compte de la plage de température. Veiller à un refroidissement suffisant.

# **FR**

- 1. Clipser l'appareil sur un rail DIN selon DIN EN 60715. Position de montage, voir figure 1.
- 2. Brancher l'alimentation externe à la borne de raccordement (3). Recommandation: utiliser la borne de raccordement blanc-jaune. Remarque: N'utilisez pas la sortie de tension auxiliaire d'un bloc d'alimentation KNX alimen-tant également une ligne KNX.
- 3. Brancher la ligne KNX à la borne de bus rouge et noire (2).
- 4. Brancher le raccordement au réseau avec la fiche RJ45 au connecteur femelle RJ45 (7).
- 5. Brancher l'appareil USB (par exemple ise eBUS Adapter) à la prise USB (9) à l'aide du câble USB fourni.

#### **Enficher le capuchon (Figure 2)**

Afin de protéger le raccordement au bus des tensions dangereuses dans la zone de raccordement, un capuchon doit être enfiché.

- 1. Guider la ligne de bus vers l'arrière. 2. Enficher le capuchon sur les bornes de raccor-
- dement jusqu'à ce qu'il se verrouille.

# **Retirer le capuchon**

**(Figure 3)** Pousser le capuchon latéralement et le retirer.

#### **Messa in servizio**

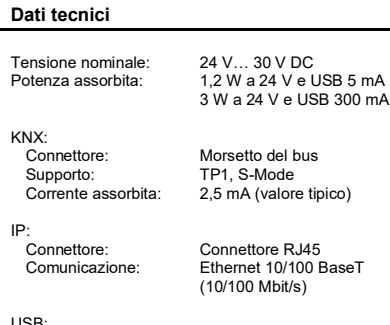

USB:<br>Connettore Connettore: Connettore USB tipo A Temperatura ambiente: 0 °C … +45 °C Temperatura di immagazzinamento: -25 °C ... +70 °C<br>Dimensioni: -25 °C ... +70 °C 2 SLF (AMG plus)

#### **Puesta en funcionamiento**

Tensi

KNX:<br>Cor

- 1. Pulse brevemente la tecla de programación
	- (1). El LED de programación (4) se ilumina.
- 2. Asigne la dirección física.
- El LED de programación (4) se apaga. 3. Rotule el dispositivo con la dirección física.
- 4. Cargue el software de aplicación, las tablas de filtro, los parámetros, etc.
	-

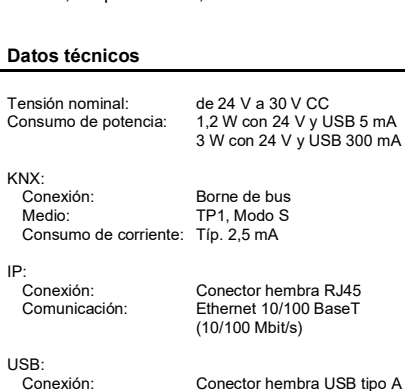

IP:

Temperatura ambiente: 0 °C a +45 °C Temperatura de almacenamiento:  $-25 \degree C$  a +70  $\degree C$ <br>Dimensiones: 2 ancho módulo Dimensiones: 2 ancho módulo (carril DIN plus)

#### **Mise en service**

# **Caractéristiques techniques**

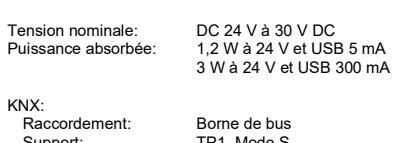

**Garanzia**

Concediamo la garanzia ai sensi delle disposizio-

ni di legge.

Prima di rispedire un apparecchio, si prega di

contattare il nostro supporto.

**ise**

**Individuelle Software und Elektronik GmbH**

Osterstraße 15 26122 Oldenburg Germania www.ise.de

**Garantía**

Nuestra garantía se ofrece dentro del marco de

las disposiciones legales.

Póngase en contacto con nuestro servicio de atención al cliente antes de enviar el dispositivo.

**ise**

**Individuelle Software und Elektronik GmbH**

 $\bigcap$ 

Osterstraße 15 26122 Oldenburg Alemania www.ise.de

**Garantie**

Nous accordons une garantie dans le cadre des

Veuillez contacter notre service d'assistance avant de nous renvoyer un appareil.

**ise**

stipulations légales

**Individuelle Software und Elektronik GmbH**

Osterstraße 15 26122 Oldenburg Allemagne www.ise.de